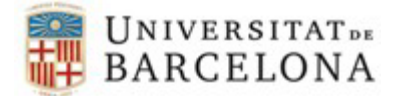

## **Detectar Projectesrepetits a Curricul@:**

Entrar a l'apartat de "Projectes i Altres Ajuts".

Es poden consultar el projectes duplicats de dues formes:

**1) Clicar en 'TOTAL REGISTRES' per veure tots els ítems de l'entorn en mode d'edició:**

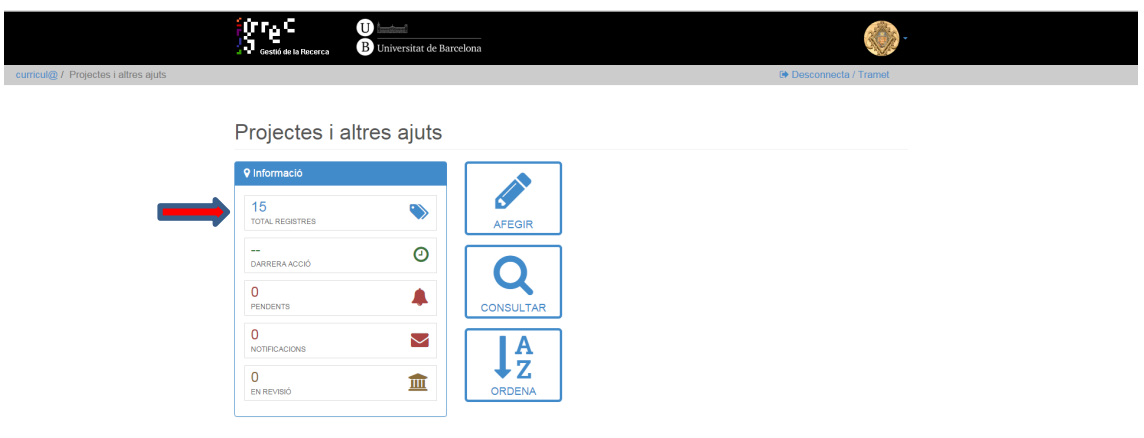

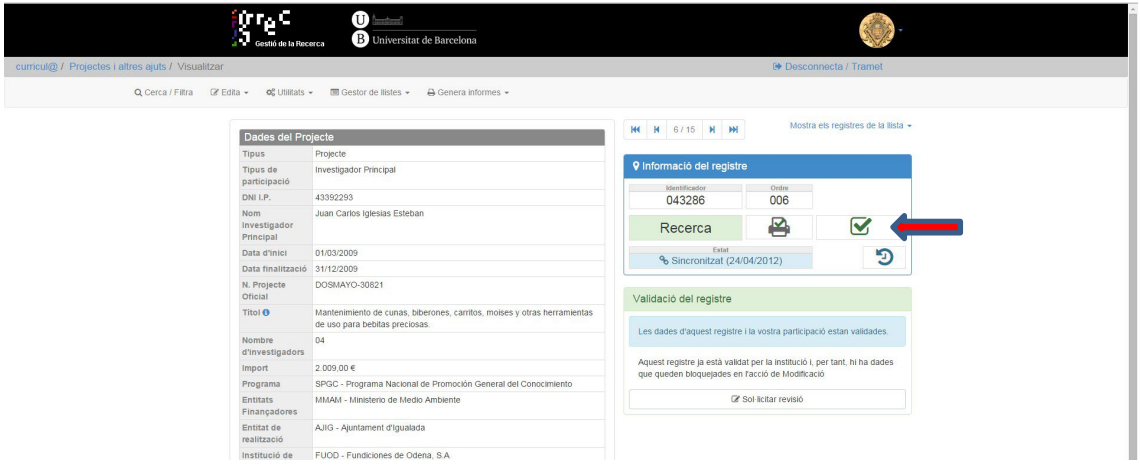

1

Aquest registres no els podrà esborrar, i les altres, si.

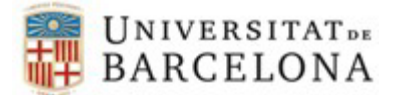

## **2) Clicar en el botó "Afegir":**

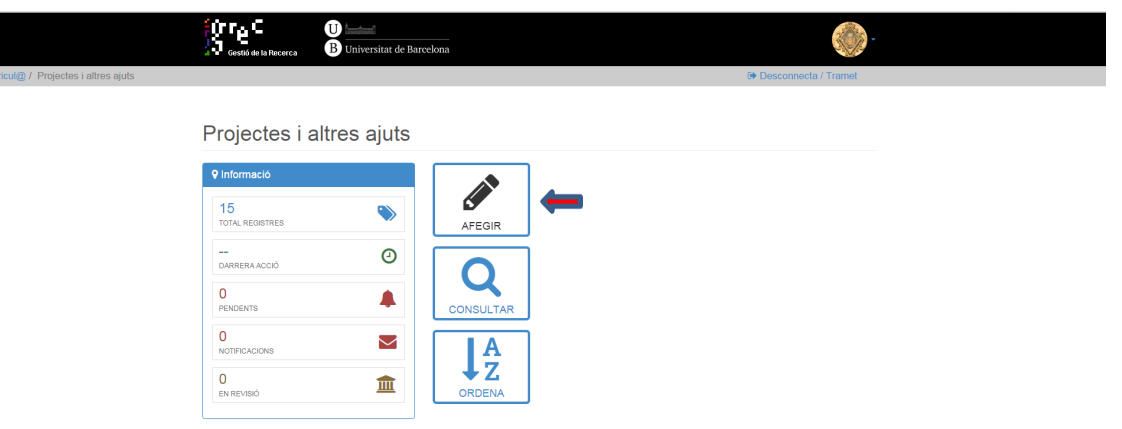

Al clicar en "Afegir", surt una llista dels items que gestiona la institució, i que l'aplicació detecta que la persona té encara per vincular-se. També mostra tres botons: "Cancel·la", "No es cap d'aquest registres" i "Veure tots el items d'aquest apartat en el meu currículum". S'ha de clicar en aquesta tercera opció:

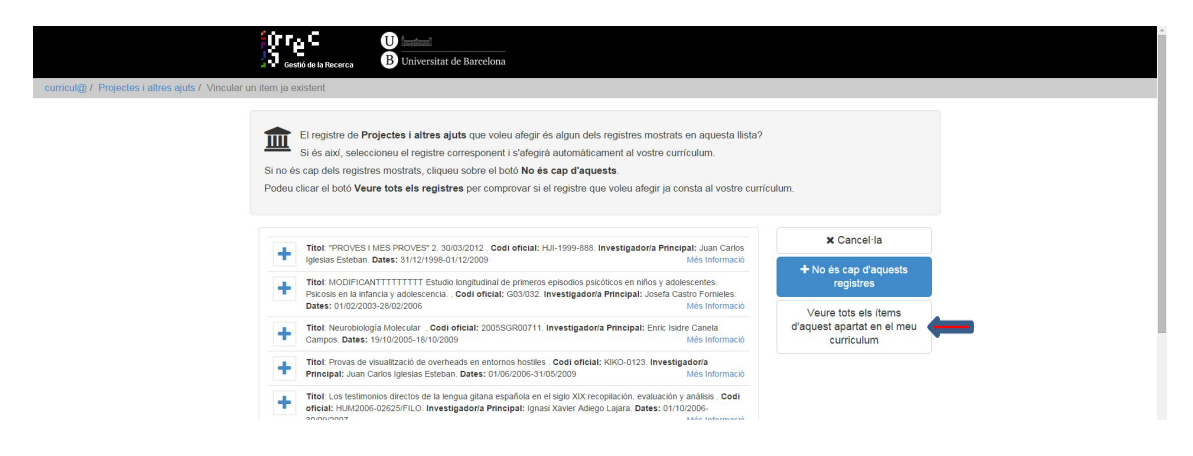

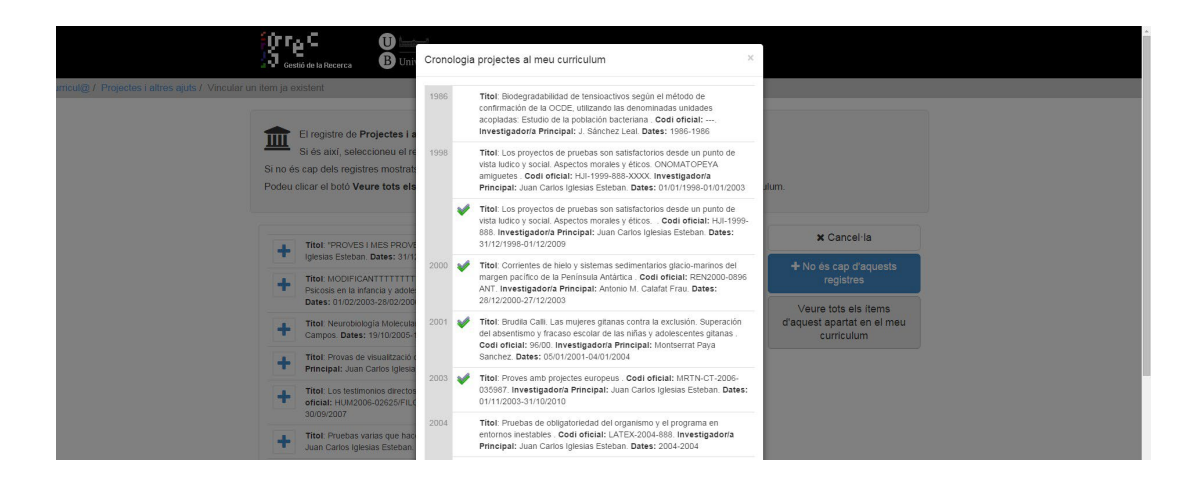

Al clicar, mostra una finestra emergent amb tots els items que té en aquest apartat:

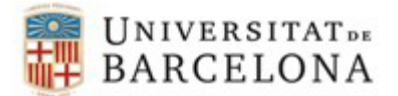

Aquí podrà donar un cop d'ull per mirar d'identificar duplicats. Els que estan marcats amb la icona " $\sqrt{ }$ " son els que estan validats i/o vinculats. Amb això, podrà veure si en té molts.

Una vegada vist els ítems, es tanca la finestra, i es prem "Cancel·la" per tornar a la pissarra de l'entorn.